# *How to Read a Report*

WRQ information represents statistical estimates and should not be over-interpreted. Clearly, PAQ database ratings on any job, e.g., Plumber, are bound to be a little different from PAQ ratings that could be made on a plumber's job in a specific establishment. Database ratings for any job should be regarded as a prototype for that job. Lists of occupations should not be considered in a formal, mechanistic way to classify individuals into occupational categories. Instead, they should be used in combination with medical, historical, labor market, and other information to guide job-exploration, job placement and other job-related decisions.

Running the [job-matching algorithm](http://www.workerrehab.com/download/job_matching_algorithm.pdf) generates the WRQ report (see programming the WRQ to take [disability into account\)](http://www.workerrehab.com/download/programming_wrq_to_take_disability_into_account.pdf). The first item in the **View Report** screen is the navigation bar that offers active hotlinks to **Choose an Evaluation Method** and **Set/Open a Case** and grayed-out hotlinks to other commands.

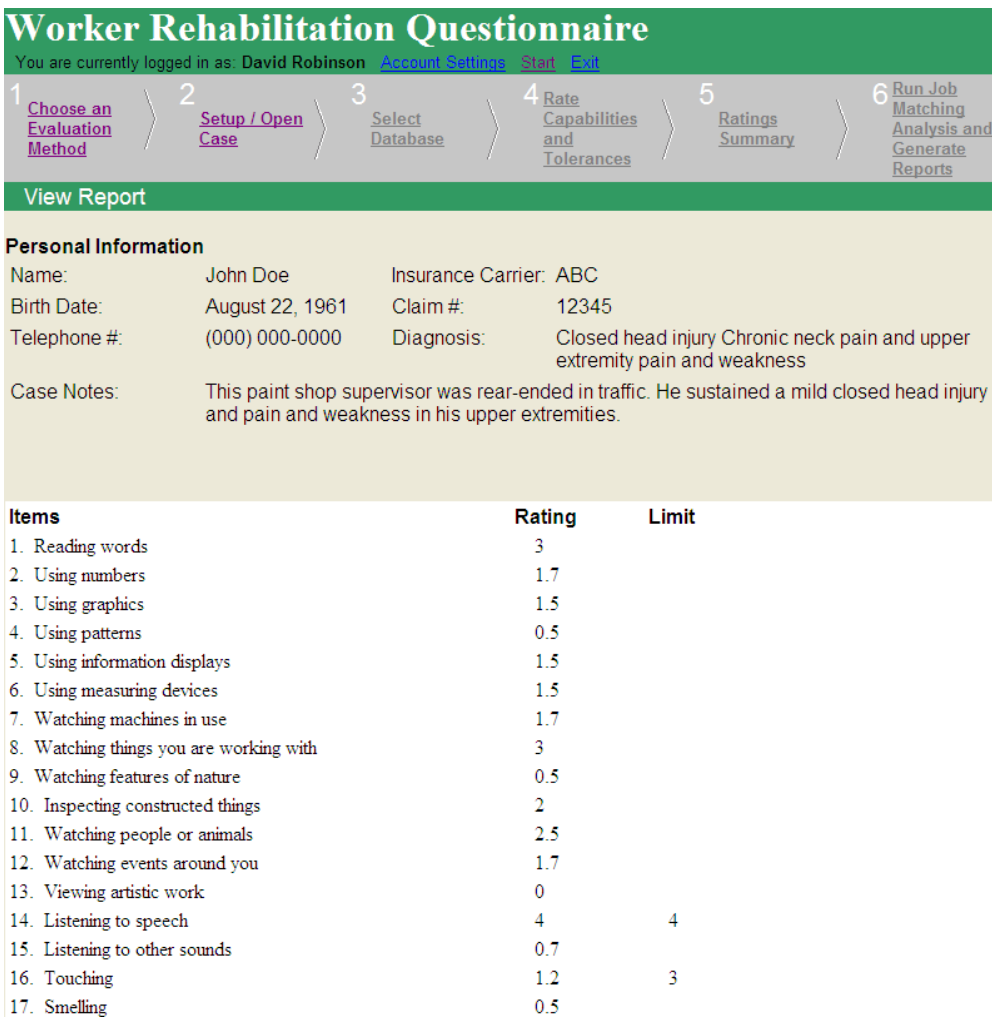

Worker Rehabilitation Associates, Inc. david.workerrehab@gmail.com 303.581.9778 All rights reserved©

### *How to Read a Report Page 2*

The **Personal Information** field appears just below the navigation bar. How to set up a case describes how to enter **Personal Information**. Entries in the **Rating** column originate in either [of two ways: They m](http://www.workerrehab.com/download/how_to_set_up_a_case.pdf)ay be 1) PAQ database ratings on a reference job (a job the individual may have performed or may want to perform), or 2) Ratings made item by item on an individual by the examiner (see [programming the WRQ to take disability into account\)](http://www.workerrehab.com/download/programming_wrq_to_take_disability_into_account.pdf). The Limit column is blank until Item #14 Listening to speech, which shows an *[item limit](http://www.workerrehab.com/download/set_item_limits.pdf)* set at "4." According to the [item limits decision rule,](http://www.workerrehab.com/download/item_limits_decision_rule.pdf) setting the limit at 4 programs the system to print the closest-matching jobs that require ≤4 on Listening to speech in the following section of the report, **Jobs With No Requirements in Excess of Item Limits**. The **Rank** of each job represents the closeness of the match between ratings that are relevant to the person and PAQ ratings of jobs in the database (see [job matching algorithm\)](http://www.workerrehab.com/download/job_matching_algorithm.pdf).

#### Jobs With No Requirements in Excess of Item Limits

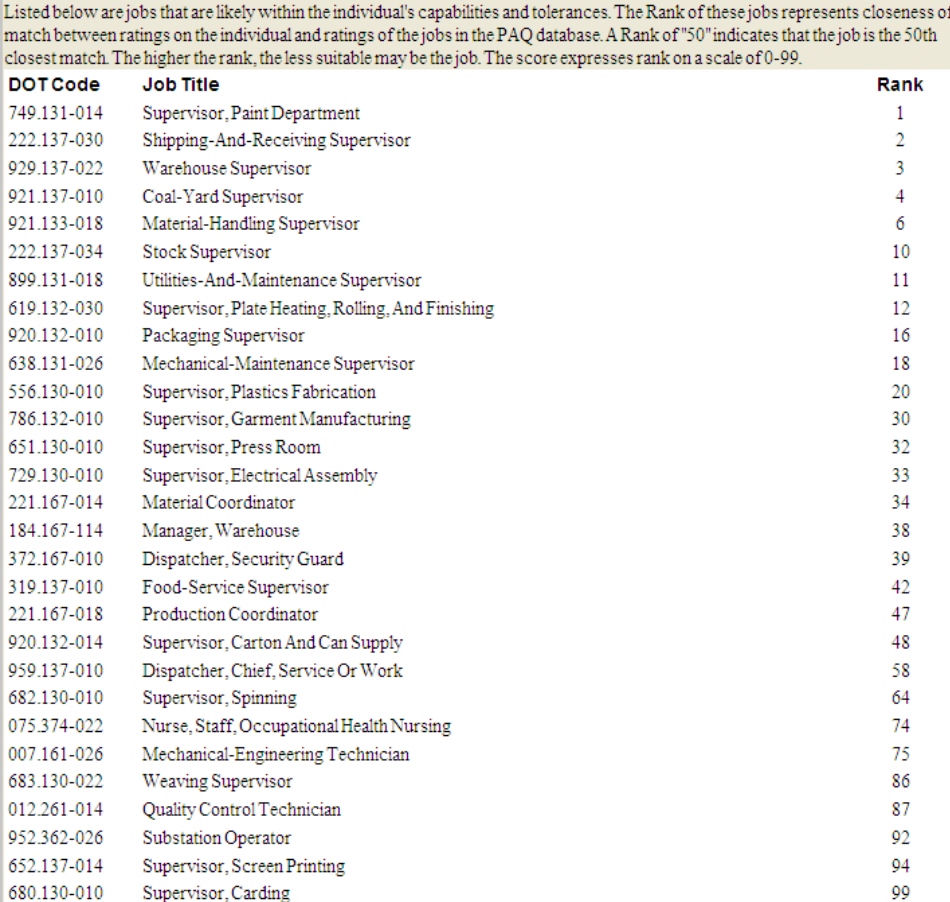

## *How to Read a Report Page 3*

Jobs that require >4 on Item #14 Listening to speech are listed in the **Jobs With Requirements in Excess of Item Limits** section of the report below. Limits can be set on as many items as necessary to reflect occupational impacts of the disability.

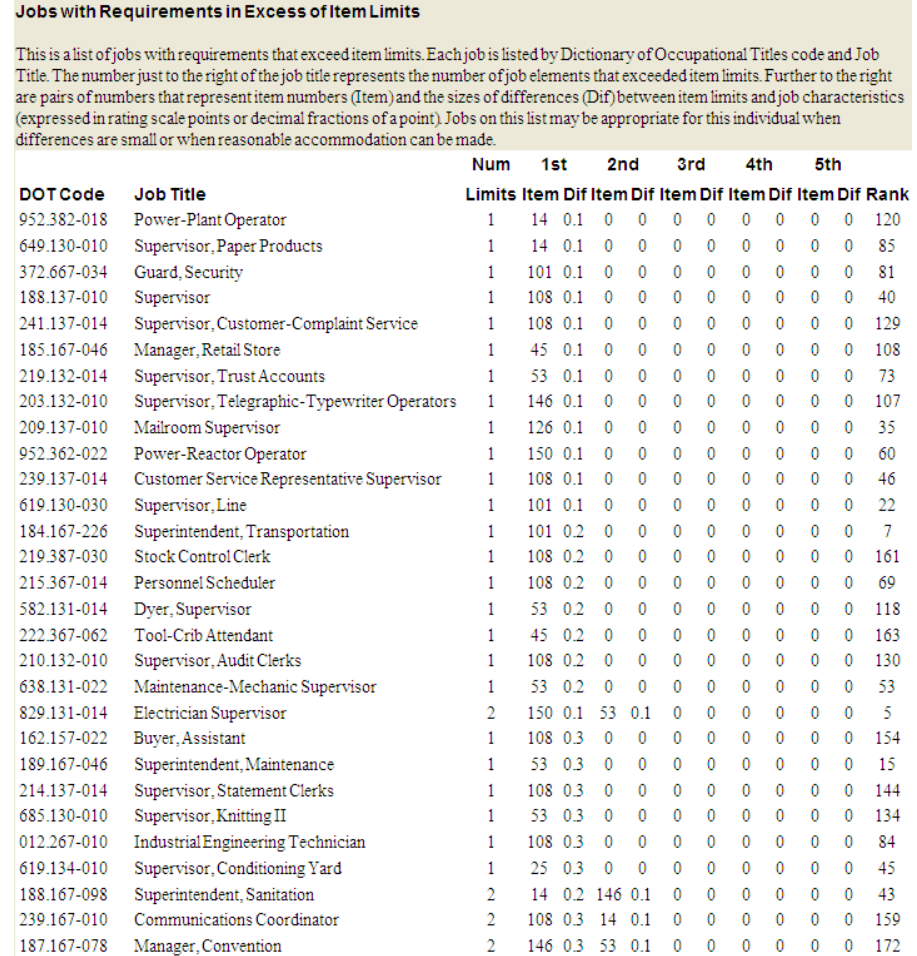

Jobs in this section of the report may be appropriate for the individual when reasonable accommodations are feasible. Each job is listed by DOT code and job title. The number just to the right of the job title represents the number of job elements that exceeded item limits in this job match. The 1 just to the right of the first job on the list, Power-Plant Operator, under the column **Num Limits** shows that only one item caused this job to be listed as one with requirements in excess of item limits. Further to the right are pairs of numbers under **1st Item** and **1st Dif**. The number under the **1st Item** column represents the number of the PAQ job element that resulted in the job's diversion to this part of the report, in this case #14 Listening to Speech. The second number under the **1st Dif** column represents the size of the difference between the item limit and the database PAQ rating on that item for that job (expressed in rating scale points or decimal fractions of rating scale points). Thus, to summarize, **Num Limit**s shows that the first job listed, Power –Plant Operator, was sent to this section of the report because of one

## *How to Read a Report Page 4*

item. It identifies that **1st Item** as # 14 and the **1st Dif** as 0.1, which indicates that the Power-Plant Operator's job requires only 0.1 of a rating scale point more on listening to speech than our item limit. Since 0.1 is a very small difference in the rating scale for the job and the job has a relatively high rank, the job is probably appropriate for the individual with or without reasonable accommodation.

Scanning down the **Num Limits** and the **1st Items** column show that jobs have been sent to this section of the report because PAQ ratings exceeded item limits on different items. It is apparent that item limits were set on Items # 101, 108, 45, 53 and other items. Scanning down the **1st Dif** column reveals an increase in numerical values. Their order of appearance on this list depends upon the size of the sum of the differences between job requirements and item limits. Jobs with the smallest sum of differences between item limits and job requirements float to the top of the list. The job with the second smallest sum difference is the second listed, and so on. Scores that are equal are listed in the order in which the matching took place in the database.